<span id="page-0-0"></span>

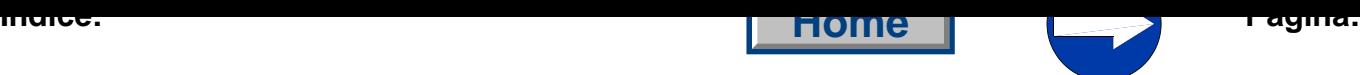

# **3° Parte: Instruções de programação Classe 550-12-23; -2[4; -26](#page-1-0)**

Versão do programa: 55023A01

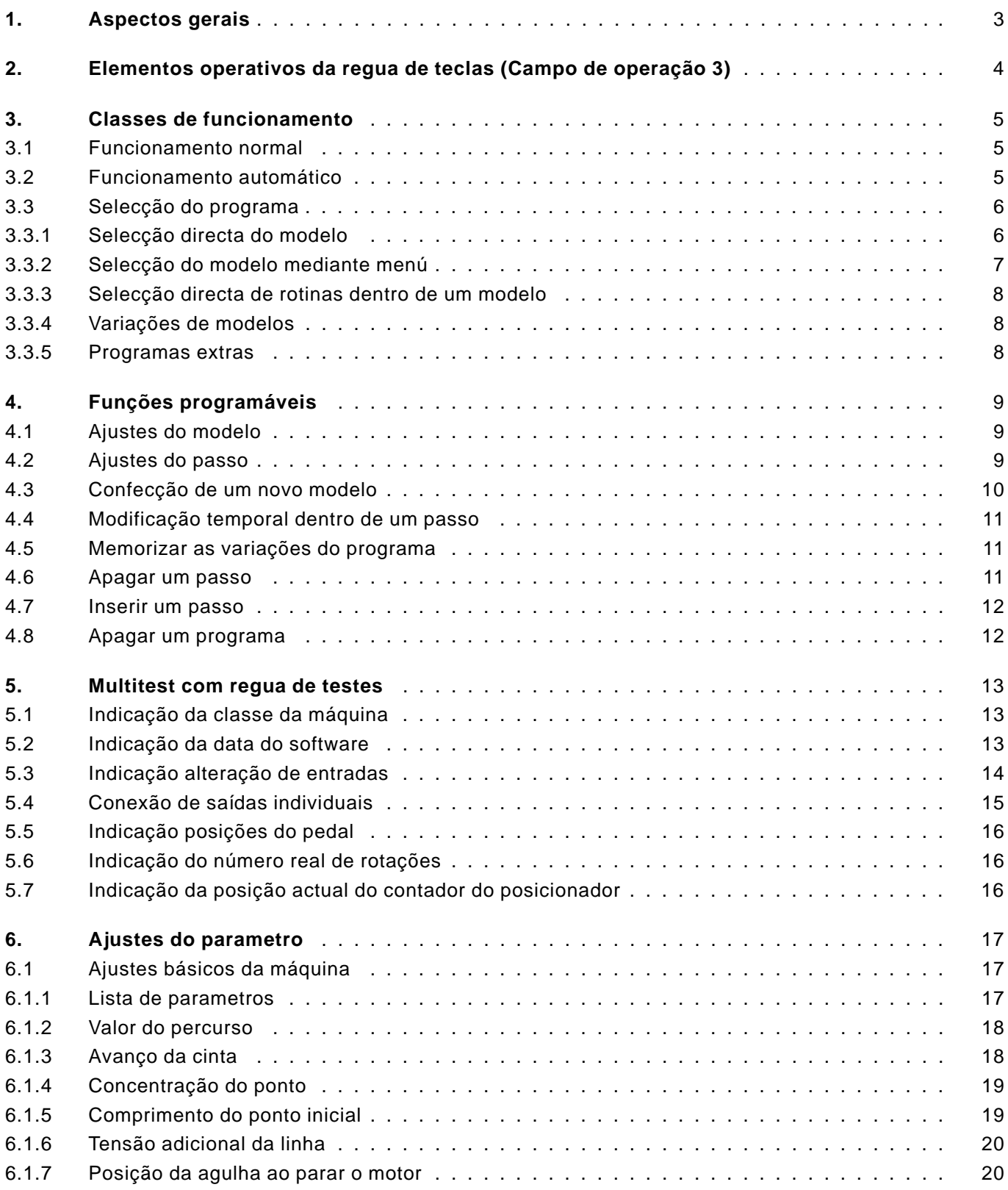

<span id="page-1-0"></span>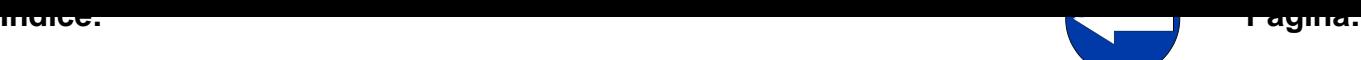

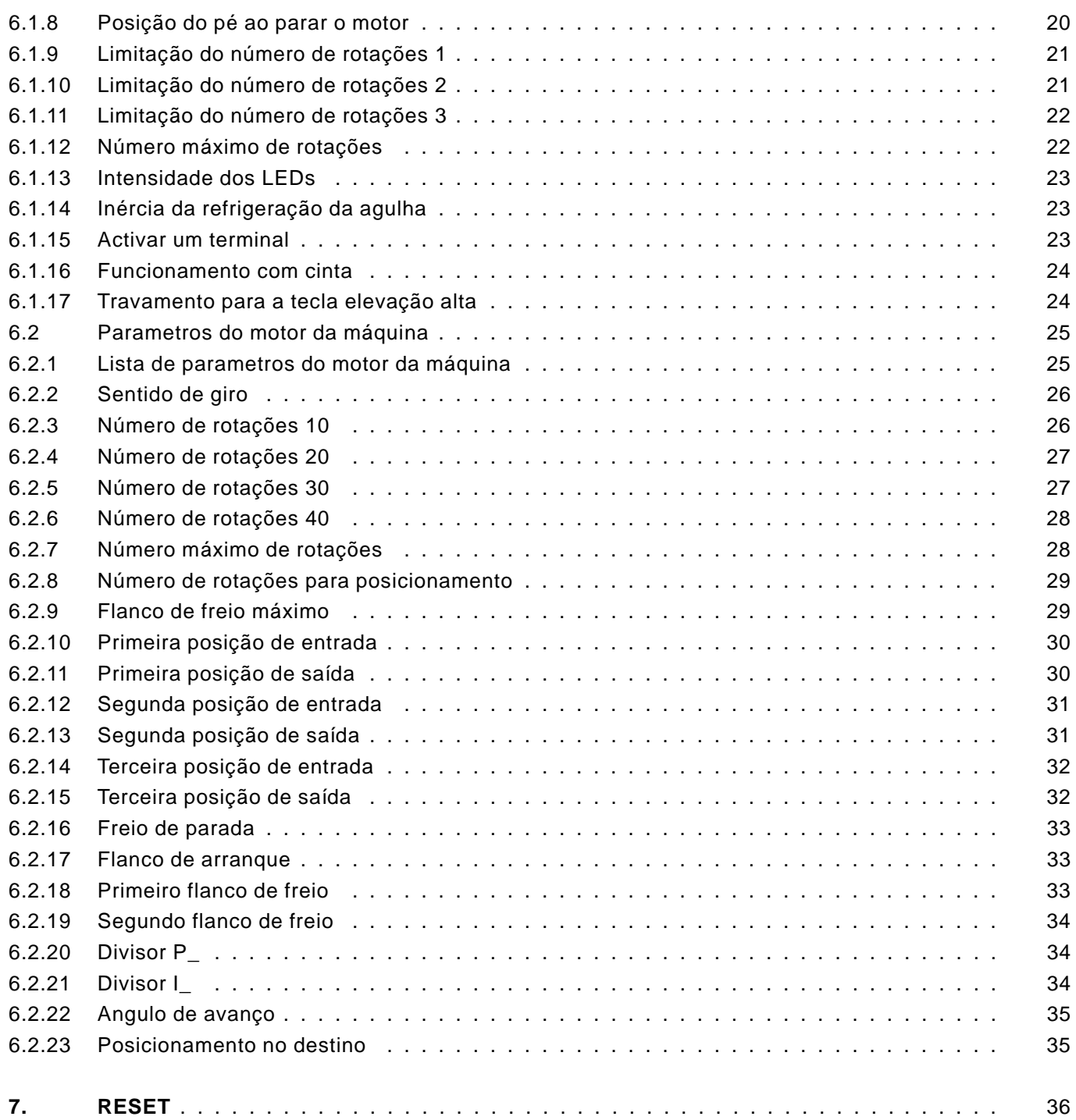

#### <span id="page-2-0"></span>**1. Aspectos gerais**

Estas instruções de programação contém indicações importantes [para](#page-0-0) operar de uma maneira segura, adequada e economica a unidade de comando de nova geração **"DAC"** (Dürkopp Adler Control).

#### **Programa de conforto**

O usuário pode programar 999 modelos livremente programáveis de até 99 passos cada um. São possiveis no máximo 2650 passos.

- Tabelas de comprimento de pontos seleccionaveis para 3, 4, 5, 6 mm.
- 5 valores de percurso diferentes para costuras lisas.
- Extra tensão do fio a partir de um certo valor de franzido.
- Tensão extra da cinta conectável.
- 31 valores de franzido a escolher.
- Levar todos os parametros aos seus valores originais (Reset).
- Todos os parametros básicos poderão ser ajustados pela regua de teclas.
- Todos os parametros do motor poderão ser ajustados pela regua de teclas.
- Extensa programação de modelos.
- Operação ampliada da cinta para o avanço da cinta.
- O motor será manobrado directamente pelo pedal.

#### **Programas de ajuste e de controle**

No **DAC** se há integrado o extenso sistema de comprovação e controle **MULTITEST**.

Um microcoordenador assume as funções de comando, controla o processo de costura e indica as operações erroneas e falsas.

Os erros e os resultados dos controles aparecem indicados no Display LCD. Com uma marcha sem pertubações, o Display facilita informações sobre a operação e o desenvolvimento da costura.

Em caso de um êrro de operação ou de uma falha, se interrompe o curso de funcionamento.

Em alguns casos e por razões de segurança, deverá desconectar-se o interruptor principal para sanar as falhas.

Uma parte das mensagens de erros estão destinada únicamente ao pessoal de manutenção.

Programas especiais facilitam os ajustes mecânicos e permitem uma rápida comprovação dos elementos de entrada e saída sem aparelhos de medição adicionais.

#### <span id="page-3-0"></span>**2. Elementos operativos da regua de teclas (Campo de operação 3)**

A introdução e emissão de dados se efectua através de uma regua de teclas com uma indicação ou Display de 8 pontos que está dividido em 3 blocos.

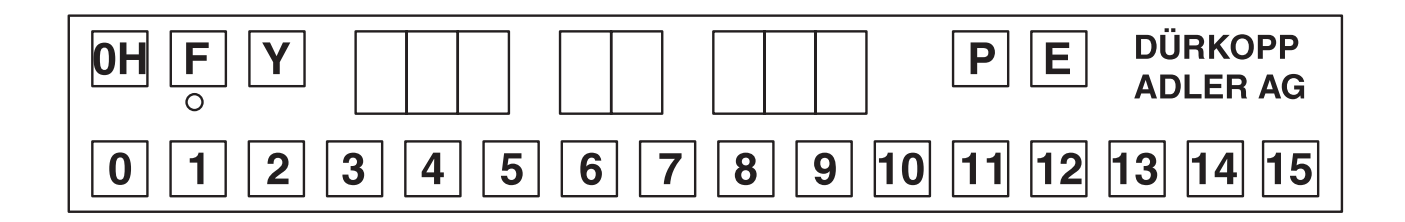

#### **Indicação**

 $4.5$  23017

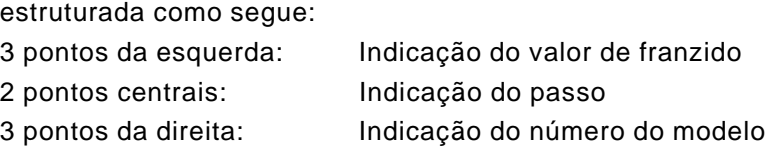

No desenvolvimento normal de um programa a indicação está

Quando estiver activado um programa de controle ou similar, aparecerá no Display outros diversos parametros.

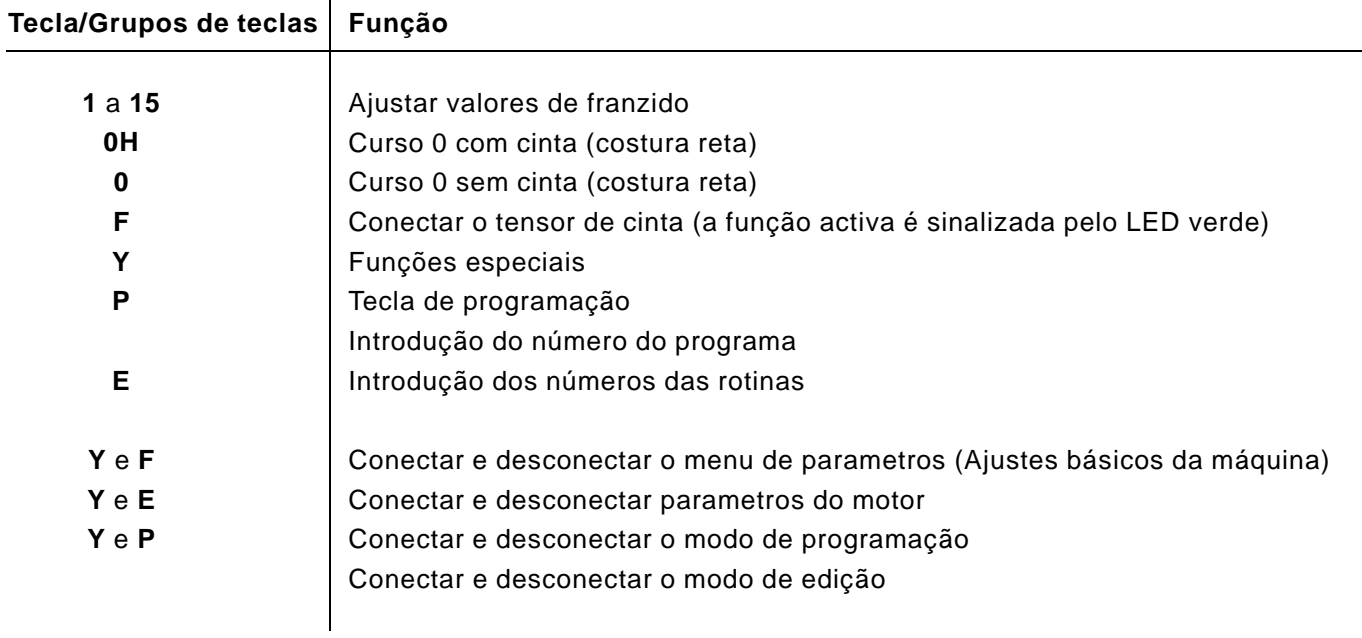

#### <span id="page-4-0"></span>**3. Classes de funcionamento**

### **3.1 Funcionamento normal (sem programação)**

Mediante a seguinte sequencia de teclas inverte-se para o funcionamento normal.

– Carregar tecla "**P**". No Display aparece:

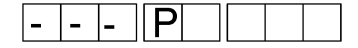

– Introduzir "**000**" Selecciona-se o modelo 0.

ou

– Manter carregada tecla "**P**" e carregar tecla "**E**".

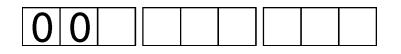

No funcionamento normal as indicações dos números dos passos e dos modelos estarão desligadas.

### **3.2 Funcionamento automático**

Em funcionamento automático, as indicações do número do passo e do número do modelo revelam o modelo ajustado e o passo que está activado.

O funcionamento automático se subdivide nas funções:

- Ciclo automático
- Função de programação para confeccionar um novo modelo
- Função de edição para modificação de um modelo já existente.

Até 999 programas são possiveis. Os programas que não estão disponiveis no comando poderão ser lidos na carta de memorização. Em caso de falta de memória deverão ser apagados programas da memória de programas. A função da carta de memorização sómente está a disposição em combinação com um aparelho de serviço da mesma.

Um programa (modelo) se compõem de 1 até 99 peças.

Uma peça compõem-se de 1 a 99 passos.

A um passo (secção de peça / passo) podera ser ordenada qualquer das funções desejadas admissíveis.

O comprimento do programa guia-se pela memória restante do comando. A memória de programas será administrada dinamicamente.

#### <span id="page-5-0"></span>**3.3 Selecção do programa**

#### **3.3.1 Selecção directa do modelo**

Se é conhecido o número do modelo pode-se introduzir-lo directamente.

#### **Sucessão de operações**

- Carregar tecla "**P**".
	- Aparece a seguinte indicação:

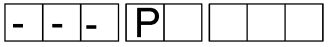

– Introduzir o número do modelo.

A introdução dos números se efectua com as teclas 0 a 9. Depois de introduzida a terceira cifra, a introdução será finalizada automáticamente. Carregando-se tecla **"E"** finaliza-se a introdução de um número de modelo de menos de três cifras. Se o modelo estiver disponivel na memória, aparece o seguinte no Display:

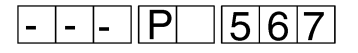

- Depois de activado um programa ficará ajustado depois de 2 segundos o passo 1. O programa está pronto para funcionar. O modo de funcionamento automático está activado.
- Se o modelo não estiver disponivel na memória, o bloco esquerdo do Display piscará. Mantendo carregada tecla "**Y**" e carregando tecla "**P**" pode-se iniciar então a introdução de um novo programa (olhar capítulo 4.3). Carregando tecla **"E"** interrompe-se a selecção de programa.

<span id="page-6-0"></span>Se não se conhece o número do modelo podem-se passar por ord[em](#page-0-0) correlativa todos os modelos programados, da seguinte maneira.

### **Sucessão de operações**

– Carregar tecla "**P**". Aparece a seguinte indicação:

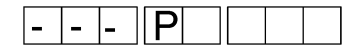

– Carregar tecla "**Y**".

O primeiro programa memorizado será indicado. Cada vez ao carregar tecla "**Y**", aparece indicado o modelo seguinte. Quando não houver mais modelos, aparece a seguinte indicação:

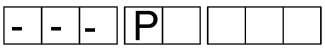

Se não houver nenhum programa na memória, terá lugar a seguinte indicação:

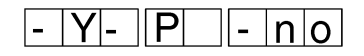

– Quando se quiser seleccionar o programa indicado, carregar tecla "**E**".

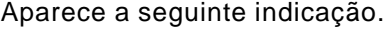

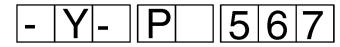

depois de 2 segundos troca-se a indicação do passo 1.

No funcionamento automático pode-se seleccionar em qualquer momento uma peça determinada do modelo escolhido.

- Carregar tecla "**E**".
- Com as teclas 0 a 9 introduzir um número de peça de duas cifras. O número aparecerá indicado no bloco do número de modelo. Depois de introduzida a segunda cifra indicarar-se o primeiro número de passo da peça. Se a rotina não existir, ser seleccionado o último passo do programa "E".

#### **Observação**

Depois da selecção directa de uma peça, serão sómente executados os passos desta peça. Aparecerá indicado o primeiro passo desta peça do modelo activo. Com cada accionamento do interruptor manual troca-se ao seguinte passo até alcançar-se o final da peça ou do modelo. Logo depois inicia-se outra vez com o primeiro passo desta peça.

Sómente pode-se finalizar o ciclo normal do programa mediante a nova selecção de um programa.

#### <span id="page-7-0"></span>**3.3.4 Variações de modelos**

Para a adaptação a diferentes classes de tecidos com o mesmo corte de modelo podem-se variar os valores de franzido em +1,0 e -1,0 (Offset do valor de franzido). Este ajuste é sómente temporal e anula-se ao ligar o tensor ou ao seleccionar-se novamente um modelo.

#### **Desconectar o Offset do valor de franzido**

– Carregar tecla "**P**" e adicionalmente carregar tecla "**0**". No Display aparece:

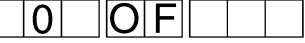

#### **Offset do valor de franzido -1,0**

– Carregar tecla "**P**" e adicionalmente carregar tecla "**7**". No Display aparece:

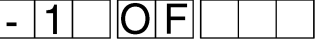

#### **Offset do valor de franzido +1,0**

– Carregar tecla "**P**" e adicionalmente carregar tecla "**8**". No Display aparece:

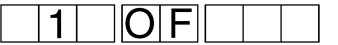

#### **3.3.5 Programas especiais**

#### **Programa 999**

Com este programa a máquina será reprogramada para funcionar como cortadora de cantos sem introdução de valores de franzido. O valor máximo de rotações será aumentado para 3500 rpm. As teclas para os valores de franzido ficarão inactivas. Depois de chamar o programa 999 deve-se desligar eligar o

interruptor principal.

#### <span id="page-8-0"></span>**4. Funções programáveis**

Com cada programa (=Modelo) memorizam-se os ajustes da máq[uina](#page-0-0) que serão descritos a seguir. Os ajustes de um modelo deverão que ser definidos antes do início do modo de programação.

### **4.1 Ajustes do modelo**

Junto com um modelo memorizam-se os seguintes ajustes iniciais da máquina:

- CRC do Modelo(Soma de testes)
- Comprimento de ponto inicial (3, 4, 5, 6 mm) (olhar capítulo 6.1.5)
- Valor do percurso (0-5) (olhar capítulo 6.1.2)
- Valor de franzido, a partir do qual se ajustará uma tensão mais elevada da linha (0-15) (olhar capítulo 6.1.6)
- Concentração de pontos ligar / desligar com caráter geral (olhar capítulo 6.1.4)
- Avanço da cinta ligar / desligar(olhar capítulo 6.1.3)
- Mecanismo de avanço da cinta, disponivel/desligar (Olhar capítulo 6.1.16)
- Número de passos dentro do modelo
- Número do modelo

### **4.2 Ajustes do passo**

Dentro de cada passo memorizam-se os seguintes ajustes:

- Valor de franzido (0-15) inclusive 1/2 valores
- Tensão de cinta adicional, con./desc.
- Percurso 0H com / sem cinta
- Carreira alta, con./desc.
- Concentração de pontos, con./desc.
- Indicação do final de rotina

<span id="page-9-0"></span>Antes de confeccionar um novo modelo deverão ser realizados impréscindivelmente os ajustes dos parametros específicos do modelo (olhar capítulo 4.1).

– Carregar tecla "**P**".

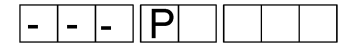

Introduzir um número de programa de 3 cifras. O bloco esquerdo do Display deverá piscar Se o bloco esquerdo não piscar, significa que o programa já existe.

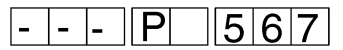

– Manter carregada tecla "**Y**" e carregar tecla "**P**". No bloco central aparece "01". Os pontos no bloco central piscam.

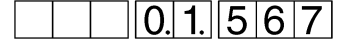

– Introduzir o valor do franzido carregando uma das teclas de 0 a 15. Eventualmente, activar funções adicionais para este passo, carregando uma das seguintes teclas:<br>- **F** : Tensão de cinta adicional

Tensão de cinta adicional

- **0H/0** : Percurso 0H com/sem cinta
- Elevação alta
- Concentração de pontos
- Quando deverá se pôr um final de peça, carregar tecla "**E**". No Display aparece:

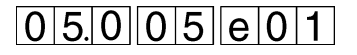

- Carregar tecla manual. O valor introduzido será memorizado. Pode-se introduzir o valor seguinte.
- Prossegue-se nesta ordem de programação até o passo 99. Depois desta, o modo de programação será automáticamente finalizado.
- Se o programa tiver menos de 99 passos, finalizar o modo de programação mantendo carregada tecla "**Y**" e carregando tecla "**P**". Pôem-se assim a indicação de fim de programa, significa, que o "e" escolhido no ultimo passo será transformado em um "E". No Display aparece o primeiro passo do novo programa. O modelo está guardado na memória e seleccionado para funcionamento automático.

Toda função dentro de um passo poderá ser modificada se fôr necessário. Esta modificação é sómente válida para este ciclo do programa. Quando se sair do passo, esta modificação será anulada. Poderão ser feitas também modificações dos parametros.

– Carregar tecla para o valor de franzido desejado. O novo valor de franzido aparece no bloco esquerdo do Display. No próximo ciclo do programa, o valor original estará de novo activo.

### <span id="page-10-0"></span>**4.5 Memorizar as variações no programa**

Se o programa deve ser modificado permanentemente, proceder como se segue:

- Escolher o passo a ser modificado.
- Manter carregada tecla "**Y**" e carregar tecla "**P**". Troca-se o modo de edição. Os pontos decimais da indicação do passo piscam.

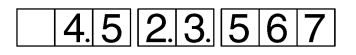

- Introduzir o novo valor de franzido.
- Eventualmente, introduzir outros parametros, como por exemplo: tensão adicional da linha.
- Manter carregada tecla "**Y**" e carregar tecla "**P**". Todo o programa será memorizado. O programa prossegue com o passo modificado.

#### **4.6 Apagar um passo**

No modo de edição podem-se apagar passos individuais.

– Manter carregada tecla "**Y**" e carregar tecla "**P**". Troca-se o modo de edição. Os pontos decimais da indicação do passo piscam.

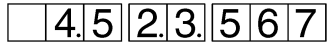

– Manter carregada tecla "**Y**" e carregar teclas "**P**" e "**E**" durante 2 segundos. O passo indicado será apagado.

Os passos seguintes serão colocados um posto à frente.

– Depois que fôrem soltas todas as teclas, aparecerá indicado o passo que no momento estiver neste posto, juntamente com seus dados.

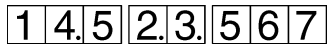

– Manter carregada tecla "**Y**" e carregar tecla "**P**". Troca-se o modo de edição.

<span id="page-11-0"></span>No modo de edição podem-se intercalar passos individuais.

– Manter carregada tecla "**Y**" e carregar tecla "**P**". Troca-se o modo de edição. Os pontos decimais da indicação do passo piscam.

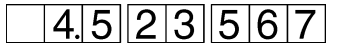

– Manter carregada tecla "**Y**" e carregar tecla "**E**". Intercala-se um passo no modelo. Efectua-se a intercalação directamente ao accionar as teclas. O bloco do Display para os valores de franzido permanece escuro para caracterizar o novo passo.

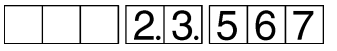

- O passo escolhido anteriormente será colocado para trás.
- Introduzir o novo valor de franzido.
- Eventualmente, introduzir outros parametros, como por exemplo: tensão adicional da linha
- Manter carregada tecla "**Y**" e carregar tecla "**P**". Troca-se o modo de edição.

#### **4.8 Apagar um programa**

Se um programa activo deverá ser apagado, pode-se fazer carregando-se as seguintes teclas, como se segue:

– Manter carregada tecla "**Y**" e carregar teclas "**P**" e "**E**". A seguinte indicação aparece com um número do modelo piscando.

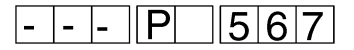

– As teclas deverão ser mantidas carregadas durante 2 segundos e então desaparecerá o número do modelo. Depois que forem soltas todas as teclas pode-se saltar à introdução do número de modelo.

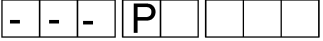

- O Display do número de modelo pisca 10 segundos. Um novo número de modelo poderá ser inserido.
- Se não fôr introduzido nenhum número de modelo o programa retornará para a sua função normal de trabalho.

#### <span id="page-12-0"></span>**5. Multitest com regua de teclas**

Se ao ligar mantem-se carregada tecla "**Y**" será activado o modo d[e](#page-0-0) controle.

Podem-se seleccionar os seguintes programas de testes:

- 1. Indicação da classe da máquina
- 2. Indicação da data do sofware
- 3. Modificação das entradas
- 4. Conexão de saídas individuais
- 5. Indicação das posições do pedal
- 6. Indicação do número real de rotações
- 7. Indicação da leitura actual do contador (Posição)

#### **Sucessão de operações**

– Manter carregada tecla "**Y**" ao ligar a máquina. Activa-se o modo de controle. Aparece a seguinte indicação:

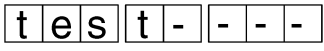

- Soltar tecla "**Y**" . Aparece a primeira indicação de controle.
- A cada carregar da tecla "**Y**" salta-se ao programa de teste seguinte.
	- Depois do 7° programa de teste aparece de novo o primeiro programa de testes.
- O programa de testes será finalizado através do ligar e desligar.

### **5.1 Indicação da classe da máquina**

Neste programa de controle não poderão ser introduzidos quaisquer dados. Aparece unicamente indicado a classe da máquina, pôr ex.:

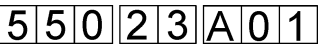

#### **Sucessão de operações**

- Ligar o modo de controle (olhar capítulo 5).
- Carregar repetidamente tecla "**Y**" até que apareça o programa desejado.

#### **5.2 Indicação de data do software**

Neste programa de controle não pode-se indicar nenhuma introdução. Aparece indicada unicamente a data do software, pôr ex.:

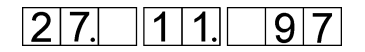

- Conectar o modo de controle (olhar capít. 5).
- Carregar repetidamente tecla "**Y**" até que apareça o programa desejado.

<span id="page-13-0"></span>Neste programa de controle controlam-se todas as entradas. Qualquer modificação do estado de uma entrada aparecerá indicada no Display.

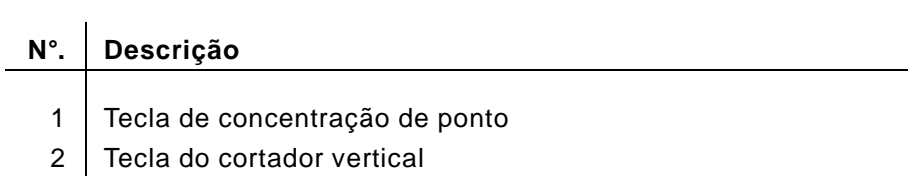

- 3 Tecla de modificação da elevação
- 4 Tecla agulha acima
- 5 Interruptor limitador das rpm a 2600
- 6 Interruptor limitador das rpm a 2380
- 7 Interruptor de roda para interromper o franzido
- 9 | Passo seguinte
- 14 Interruptor avanço da cinta para frente
- 15 | Interruptor avanço da cinta para trás
- 16 | Controlador de cinta

- Conectar o modo de controle (olhar capítulo 5).
- Carregar repetidamente tecla "**Y**" até que apareça o programa desejado.
- Accionar manualmente uma entrada. No Display aparece, por ex.:

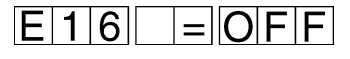

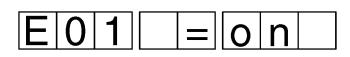

<span id="page-14-0"></span>Neste programa de controle podem-se comutar individualmente to[das](#page-0-0) as saídas. A commutação de um interruptor aparecerá representada no Display.

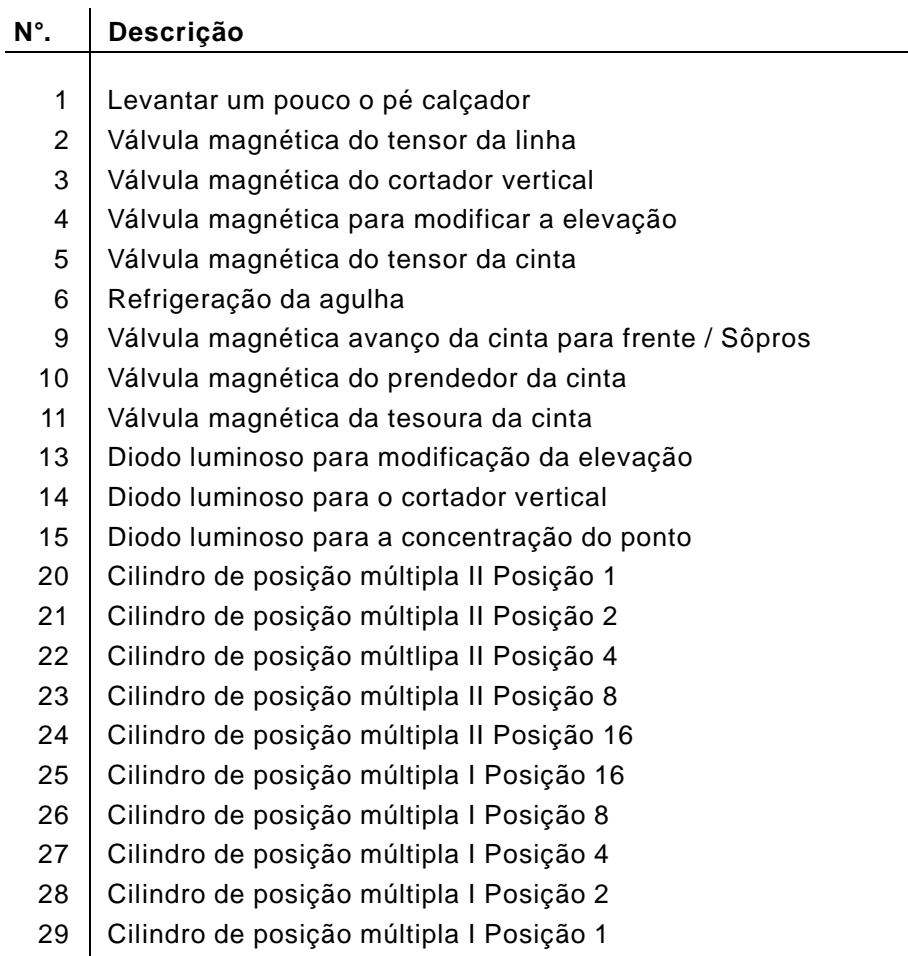

- Conectar o modo de controle (olhar capítulo 5).
- Carregar repetidamente tecla "**Y**" até que apareça o programa desejado.
- Mediante tecla "**P**" podem-se ir conectando as saídas por sua ordem de sucessão.
- Com as teclas **0** até **9** podem-se seleccionar directamente saídas individuais.
- Carregar tecla "**E**". O estado de conexão da saída seleccionada será trocado. No Display aparece, por ex.:

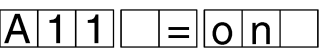

Com este teste podem-se comprovar se o pedal transmite correctamente todas as suas posições ao motor EFKA.

#### **Sucessão de operações**

- Ligar o modo de controle (olhar capítulo 5).
- Carregar repetidamente tecla "**Y**" até que apareça o programa desejado.
- Carregar tecla "**E**". No Display aparece:

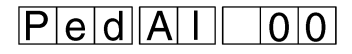

Levar o pedal a posição desejada. Segundo cada uma das posições do pedal aparece no Display um dos seguintes valores:

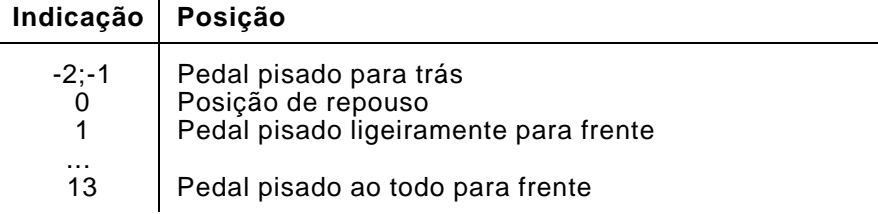

#### <span id="page-15-0"></span>**5.6 Indicaçâo do número real de rotações**

Com este teste podem-se comprovar o número de rotações do motor.

#### **Sucessão de operações**

- Ligar o modo de controle (olhar capítulo 5).
- Carregar repetidamente tecla "**Y**" até que apareça o programa desejado.
- Carregar tecla "**E**".
- O motor será iniciado e a máquina se locomove para a posição 1.
- Regular com o pedal o n° de rotações do motor. No Display aparece, por ex.:

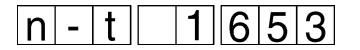

### **5.7 Indicação da leitura do contador do transmissor de posição**

Com este teste podem-se comprovar a leitura do contador do transmissor de posição da agulha.

- Ligar o modo de controle (olhar capítulo 5).
- Carregar repetidamente tecla "**Y**" até que apareça o programa desejado.
- Carregar tecla "**E**".
	- O motor será iniciado e a máquina se locomove para a posição 1. Então, com o pedal, ou manualmente, pode-se fazer girar o eixo (árvore) do braço. Pode-se lêr a posição no Display.

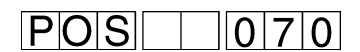

#### <span id="page-16-0"></span>**6. Ajustes dos parametros**

## **6.1 Ajustes iniciais da máquina**

Sómente com o motor parado poderão efectuar-se os ajustes iniciais. Isto é válido para todas as classes de funcionamento.

#### **Sucessão de operações**

– Manter carregada tecla "**Y**" e carregar tecla "**F**". O menu de parametros será conectado.

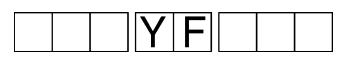

- Carregar brevemente tecla "**Y**". A cada vez será accionado um parametro
- Manter carregada tecla "**Y**" e carregar tecla "**F**". O menu de parametros será desligado.

#### **6.1.1 Lista de parametros**

 $\times$ 

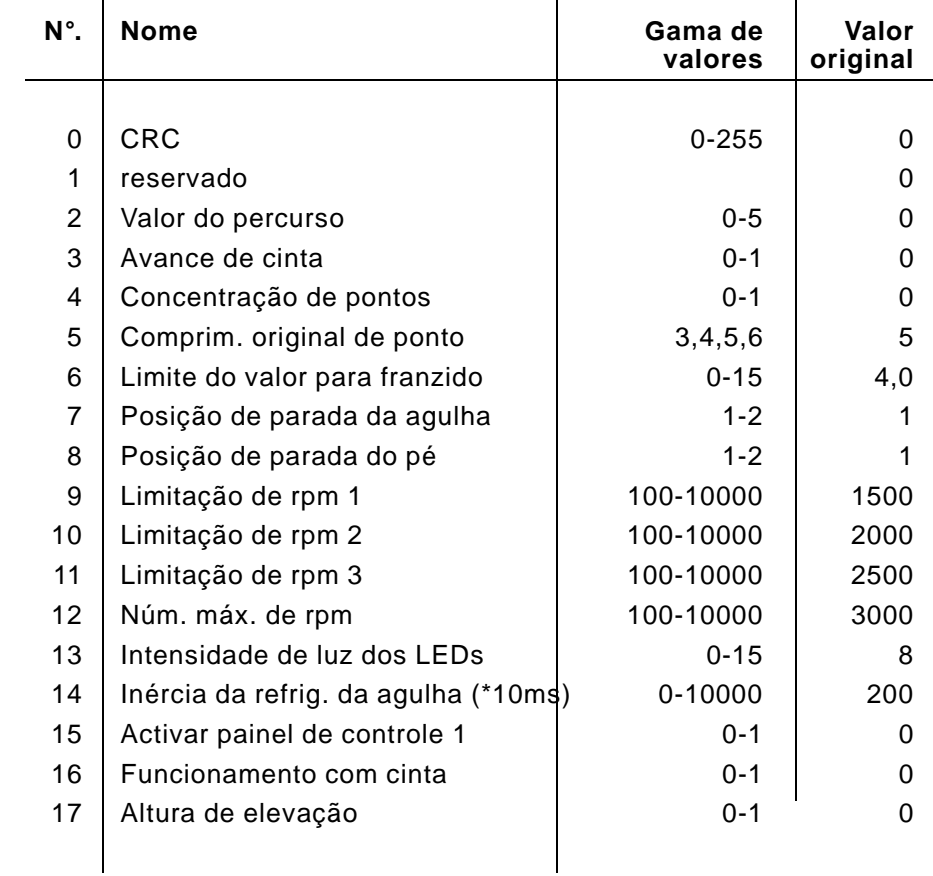

Aqui ajusta-se o valor de percurso para costuras lisas de materiais delicados..

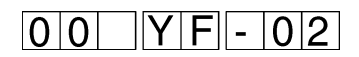

#### **Sucessão de operações**

- Manter carregada tecla "**Y**" e carregar tecla "**F**". O menu de parametros será ligado.
- Carregar repetidamente tecla "**Y**" até que apareça o parametro desejado.
- Carregar tecla correspondente ao valor de percurso desejado. Tecla 0: Valor de percurso 0

Tecla 1: Valor de percurso 1 Tecla 2: Valor de percurso 2 Tecla 3: Valor de percurso 3 Tecla 4: Valor de percurso 4

Tecla 5: Valor de percurso 5

Em costuras lisas ('0' ou '0H') aparecerá indicado o valor de percurso.

#### <span id="page-17-0"></span>**6.1.3 Avance da cinta**

Com este parametro conecta-se e desconecta-se o avanço da cinta, com carácter geral.

Sendo para a 550-12-26 toda costura executada, com cinta, deverá então ser desconectado o avanço da cinta para frente.

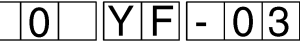

#### **Sucessão de operações**

- Manter carregada tecla "**Y**" e carregar tecla "**F**". O menu de parametros será ligado.
- Carregar repetidamente tecla "**Y**" até que apareça o parametro desejado.
- Carregar tecla correspondente à função desejada para o avanço da cinta.

Tecla 0: O avanço da cinta será desligado.

Tecla 1: O avanço da cinta será ligado.

Com este parametro determina-se como será conectado a concentração de pontos

Parametro = 0 : Pode-se ligar e desligar a concentração de pontos mediante a tecla "Concentração de pontos".

Parametro = 1 : A concentração de pontos está sempre ligada nas costuras lisas. A tecla "Concentração de pontos" não exerce nenhuma função.

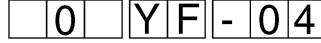

#### **Sucessão de operações**

- Manter carregada tecla "**Y**" e carregar tecla "**F**". Conecta-se o menu de parametros.
- Carregar repetidamente tecla "**Y**" até que apareça o parametro desejado.
- Carregar tecla correspondente para concentração de pontos. Tecla 0: A concentração de pontos está desligada. Em caso de costuras lisas pode-se ligar mediante a tecla "Concentração de pontos".
	- Tecla 1: Nas costuras lisas a concentração de pontos está sempre ligada.

A concentração de pontos é sómente efectiva nas costuras lisas.

#### <span id="page-18-0"></span>**6.1.5 Comprimento de ponto inicial**

Com este parametro ajusta-se o comprimento de ponto inicial. Podem-se ajustar 3, 4, 5, 6 mm.

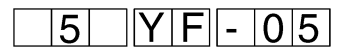

#### **Sucessão de operações**

- Manter carregada tecla "**Y**" e carregar tecla "**F**". O menu de parametros será ligado.
- Carregar repetidamente tecla "**Y**" até que apareça o parametro desejado.
- Carregar tecla correspondente para o comprimento de ponto desejado.

Tecla 3 : Comprimento de ponto 3 mm

Tecla 4 : Comprimento de ponto 4 mm

Tecla 5 : Comprimento de ponto 5 mm

Tecla 6 : Comprimento de ponto 6 mm

Ajusta-se com este parametro, a partir de que valor de franzido será ligado automáticamente a tensão adicional da linha.

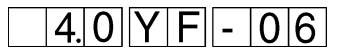

#### **Sucessão de operações**

- Manter carregada tecla "**Y**" e carregar tecla "**F**". O menu de parametros será ligado.
- Carregar repetidamente a tecla "**Y**" até que apareça o parametro desejado.
- Carregar tecla do valor de franzido, a partir da qual será conectado a tensão adicional da linha. Tecla 1 : A partir do valor de franzido 1 até Tecla 15 : A partir do valor de franzido 15

#### <span id="page-19-0"></span>**6.1.7 Posição da agulha ao parar o motor**

Com este parametro ajusta-se em que posição ficará parada a agulha quando o motor parar.

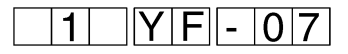

#### **Sucessão de operações**

- Manter carregada tecla "**Y**" e carregar tecla "**F**". O menu de parametros será ligado.
- Carregar repetidamente tecla "**Y**" até que apareça o parametro desejado.
- Carregar correspondente tecla para a posição desejada da agulha.
	- Tecla 0 : Sem posicionamento
	- Tecla 1 : Posição 1 (abaixo)
	- Tecla 2 : Posição 2 (acima)
	- Tecla 3 : Posição ponto zero EFKA

#### **6.1.8 Posição do pé ao parar o motor**

Com este parametro ajusta-se em que posição ficará parado o pé calçador quando se pare o motor.

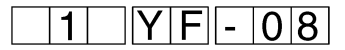

#### **Sucessão de operações**

- Manter carregada tecla "**Y**" e carregar tecla "**F**". O menu de parametros será ligado.
- Carregar repetidamente tecla "**Y**" até que apareça o parametro desejado.
- Carregar tecla correspondente para a posição desejada do pé calçador:

Tecla 1 : Posição 1 (abaixo)

Tecla 2 : Posição 2 (acima)

Com este parametro ajusta-se o valor máximo no limitador do núm[ero](#page-0-0) de rotações 1.

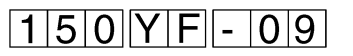

A indicação do número de rotações deverá ser multiplicada pelo fator 10. Deverão ser introduzidas sómente as três primeiras cifras do valor (por ex. número de rotações 1000 - Indicação 100).

#### **Sucessão de operações**

- Manter carregada "**Y**" e carregar tecla "**F**". O menu de parametros será ligado.
- Carregar repetidamente tecla "**Y**" até que apareça o parametro desejado.
- Introduzir o número de rotações com as teclas 0 a 9 da regua de teclas.

Depois de introduzida a terceira cifra, a introdução será automáticamente concluida.

Se fôrem introduzidas menos de três cifras, deverá ser concluida a introdução com a tecla "**E**".

#### <span id="page-20-0"></span>**6.1.10 Limitação do número de rotações 2**

Com este parametro ajusta-se o número de rotações da limitação do número de rotações 2.

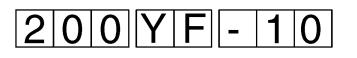

A indicação do número de rotações deverá ser multiplicada pelo fator 10. Deverão ser introduzidas sómente as três primeiras cifras do valor. (Por exemplo número de rotações 1000 - Indicação: 100).

#### **Sucessão de operações**

- Manter carregada tecla "**Y**" e carregar tecla "**F**". O menu de parametros será ligado.
- Carregar repetidamente tecla "**Y**" até que apareça o parametro desejado.
- Introduzir o número de rotações com as teclas 0 a 9 da regua de teclas.

Depois de introduzida a terceira cifra, a introdução será concluida automáticamente.

Devendo-se introduzir menos de três cifras, a introdução deverá ser concluida com a tecla "**E**".

Com este parametro ajusta-se o nmero de rotações do limitador do número de rotações 3.

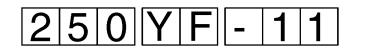

A indicação do número de rotações deverá ser multiplicada pelo fator 10. Deverão ser introduzidas sómente as três primeiras cifras do valor. (Por exemplo número de rotações 1000 - Indicação: 100).

#### **Sucessão de operações**

- Manter carregada tecla "**Y**" e carregar tecla "**F**". O menu de parametros será ligado.
- Carregar repetidamente tecla "**Y**" até que apareça o parametro desejado.
- Introduzir o número de rotações com as teclas 0 a 9 da regua de teclas.

Depois de introduzida a terceira cifra, a introdução será concluida automáticamente.

Devendo-se introduzir menos de três cifras, a introdução deverá ser concluida com a tecla "**E**".

#### <span id="page-21-0"></span>**6.1.12 Número máximo de rotações**

Com este parametro ajusta-se o número máximo de rotações.

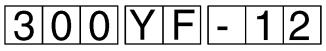

A indicação do número de rotações deverá ser multiplicada pelo fator 10. Deverão ser introduzidas sómente as três primeiras cifras do valor. (Por exemplo número de rotações 1000 - Indicação: 100).

#### **Sucessão de operações**

- Manter carregada tecla "**Y**" e carregar tecla "**F"**. O menu de parametros será ligado.
- Carregar repetidamente tecla "**Y**" até que apareça o parametro desejado.
- Introduzir o número de rotações com as teclas 0 a 9 da regua de teclas.

Depois de introduzida a terceira cifra, a introdução será concluida automáticamente.

Devendo-se introduzir menos de três cifras, a introdução deverá ser concluida com a tecla "**E**".

Com este parametro pode-se graduar a intensidade de luz dos LE[Ds](#page-0-0) de indicação.

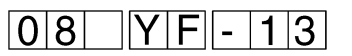

#### **Sucessão de operações**

- Manter carregada tecla "**Y**" e carregar tecla "**F**". Conecta-se o menu de parametros.
- Pulsar repetidamente tecla "**Y**" até que apareça o parametro desejado.
- Escolher a tecla correspondente para a intensidade de luz desejada.

Tecla 0 : Intensidade de luz mínima

até

Tecla 15 : Intensidade de luz máxima

#### <span id="page-22-0"></span>**6.1.14 Inércia da refrigeração da agulha**

Com este parametro ajusta-se o tempo de inércia da refrigeração da agulha.

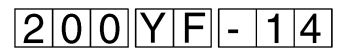

O valor indicado são unidades de tempo, uma unidade de tempo equivale a 10 ms.

#### **Sucessão de operações**

- Manter carregada tecla "**Y**" e carregar tecla "**F**". O menu de parametros será ligado.
- Carregar repetidamente tecla "**Y**" até que apareça o parametro desejado.
- Introduzir com as teclas 0 a 9 o valor desejado para a refrigeração da agulha. Depois de introduzida a terceira cifra, a introdução será concluida automáticamente. Devendo-se introduzir menos de três cifras, a introdução deverá ser concluida com a tecla "**E**".

#### **6.1.15 Activar um terminal**

Com este parametro pode-se activar um painel de controle 1 eventualmente existente (Monitor).

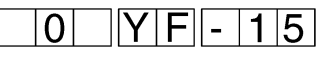

- Manter carregada tecla "**Y**" e carregar tecla "**F**". O menu de parametros será ligado.
- Carregar repetidamente tecla "**Y**" até que apareça o parametro desejado.
- Carregar correspondente tecla: Tecla 0 : Inactiva Tecla 1 : Activa

Com este parametro pode-se conectar e desconectar o mecanismo do avanço da cinta e o controlador da cinta.

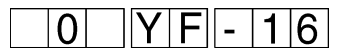

#### **Sucessão de operações**

- Manter carregada tecla "**Y**" e carregar tecla "**F**". O menu de parametros será ligado.
- Carregar repetidamente tecla "**Y**" até que apareça o parametro desejado.
- Accionar tecla correspondente: Tecla 0: Sem mecanismo avanço da cinta (550-12-23; -24) O controlador da cinta está desconectado.
	- Tecla 1: Com avanço mecânico da cinta (550-12-26) O controlador da cinta está conectado se cose-se com cinta.

#### <span id="page-23-0"></span>**6.1.17 Travamento para tecla "Elevação alta"**

Com este parametro define-se como trabalhará a tecla "Elevação alta".

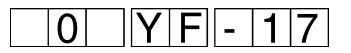

- Manter carregada tecla "**Y**" e carregar tecla "**F**". Conecta-se o menu de parametros.
- Carregar repetidamente tecla "**Y**" até que apareça o parametro desejado.
- Escolher a tecla que corresponda à função desejada: Tecla 0: Funcionamento a toque Tecla 1: Funcionamento com travamento

#### **6.2 Parametros do motor da máquina**

O significado e a influencia funcional dos parametros individuais e[stão](#page-0-0) explicados no manual de instruções do motor da máquina.

<span id="page-24-0"></span>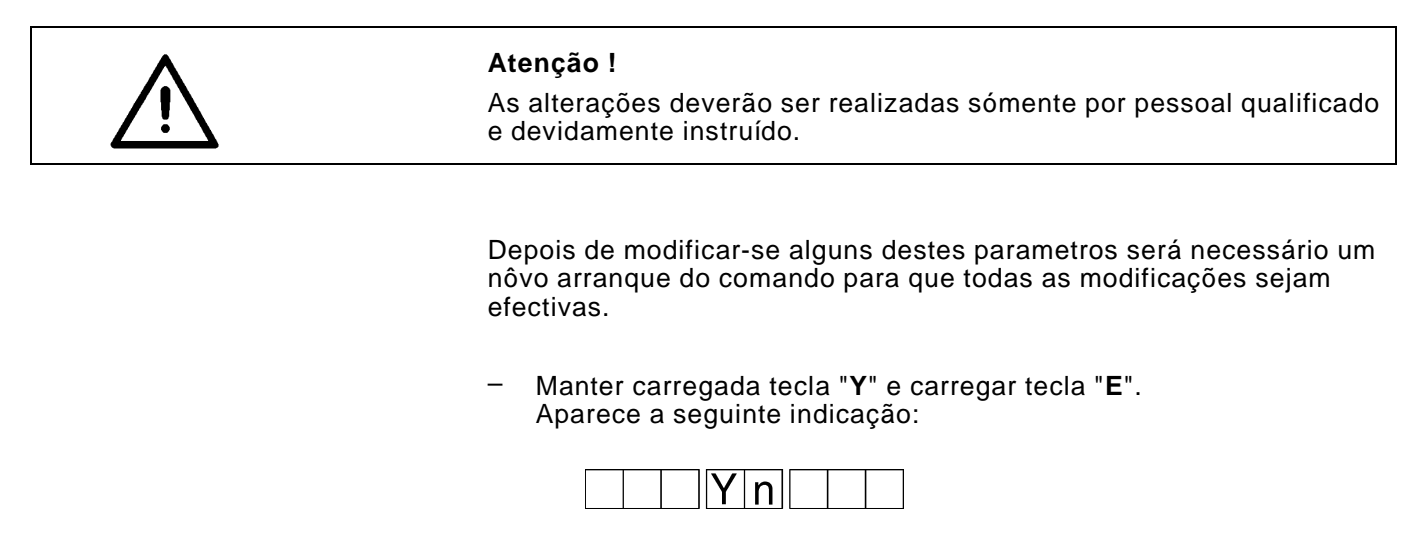

Os parametros do motor da máquina poderão ser indicados e modificados.

- Carregar brevemente tecla "**Y**". Cada vez salta-se ao parametro seguinte.
- Manter carregada tecla "**Y**" e carregar tecla "**E**". Conecta-se outra vez o modo actual.

#### **6.2.1 Lista de parametros do motor da máquina**

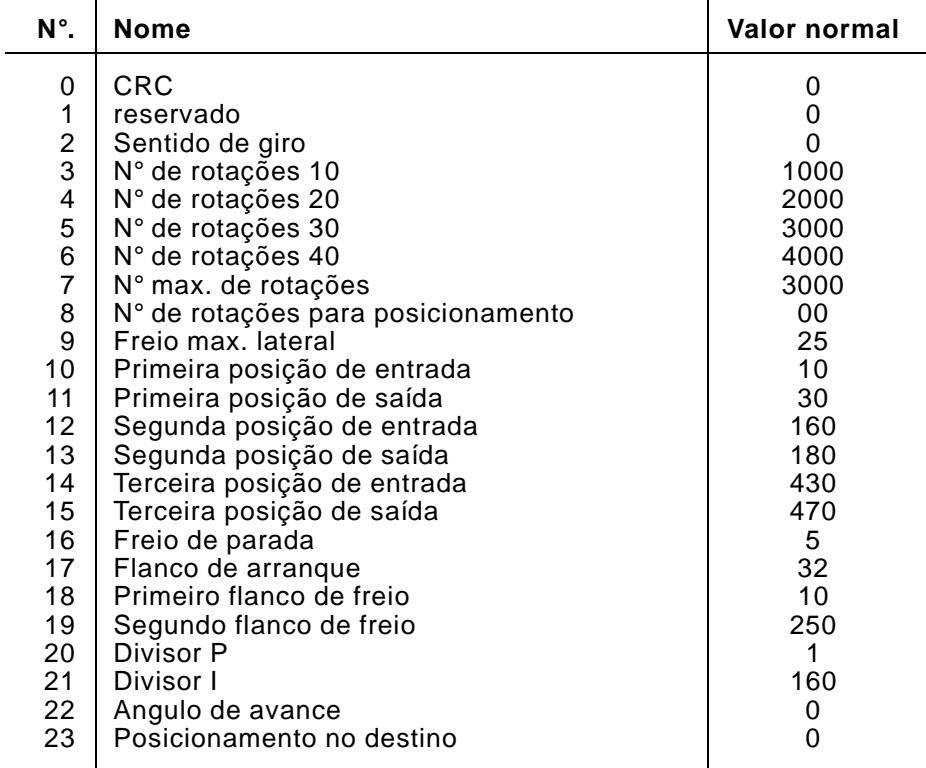

Com este parametro será ajustado, em que direcção o motor da máquina girará.

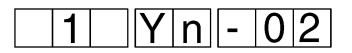

#### **Sucessão de operações**

- Manter carregada tecla "**Y**" e carregar tecla "**E**". O menu de parametros será ligado.
- Carregar repetidamente tecla "**Y**" até que apareça o parametro desejado.
- Carregar tecla correspondente para o sentido de giro desejado: Tecla 0 : Direita Tecla 1 : Esquerda

#### <span id="page-25-0"></span>**6.2.3 Número de rotações 10**

Com este parametro pode-se ajustar o número de rotações 10:

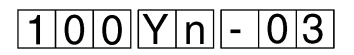

A indicação do número de rotações deverá ser multiplicada pelo factor 10. Deverão ser introduzidas sómente as três primeiras cifras do valor. (Por exemplo número de rotações 1000 - Indicação: 100).

#### **Sucessão de operações**

- Manter carregada tecla "**Y**" e carregar tecla "**E**". Conecta-se o menu de parametros.
- Carregar repetidamente tecla "**Y**" até que apareça o parametro desejado.
- Introduzir o número de rotações desejado com as teclas 0 a 9. Depois de introduzida a terceira cifra, a introdução será concluida automáticamente.

Devendo introduzir-se cifras a menos, deverá ser concluida a introdução com a tecla "**E**".

Com este parametro pode-se ajustar o número de rotações 20:

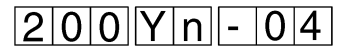

A indicação do número de rotações deverá ser multiplicada pelo factor 10. Deverão ser introduzidas sómente as três primeiras cifras do valor. (Por exemplo número de rotações 1000 - Indicação: 100).

#### **Sucessão de operações**

- Manter carregada tecla "**Y**" e carregar tecla "**E**". O menu de parametros será ligado.
- Pulsar repetidamente tecla "**Y**" até que apareça o parametro desejado.
- Introduzir o número de rotações desejado com as teclas 0 a 9. Depois de introduzida a terceira cifra, a introdução será concluida automáticamente. Devendo introduzir-se menos de três cifras, deverá concluir-se a introdução com a tecla "**E**".

#### <span id="page-26-0"></span>**6.2.5 Número de rotações 30**

Com este parametro pode-se ajustar o número de rotações 30:

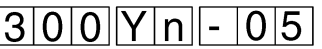

A indicação do número de rotações deverá ser multiplicada pelo factor 10. Deverão ser introduzidas sómente as três primeiras cifras do valor. (Por ex. n° de rotações 1000 - Indicação: 100).

- Manter carregada tecla "**Y**" e carregar tecla "**E**". Conecta-se o menu de parametros.
- Pulsar repetidamente tecla "**Y**" até que apareça o parametro desejado.
- Introduzir o número de rotações desejado com as teclas 0 a 9. Depois de introduzida a terceira cifra, a introdução será concluida automáticamente. Devendo introduzi-se cifras a menos, deverá concluir-se a introdução com a tecla "**E"**.

Este valor é utilizado temporariamente pelo motor EFKA para a limitação do número de rotações. Em consequencia, o programa de comando pode variar este valor.

Com este parametro pode-se ajustar o número de rotações 40.

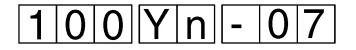

A indicação do número de rotações deverá ser multiplicada pelo factor 10. Deverão ser introduzidas sómente as três primeiras cifras do valor. (Por exemplo número de rotações 1000 - Indicação: 100).

#### **Sucessão de operações**

- Manter carregada tecla "**Y**" e carregar tecla "**E**". O menu de parametros será ligado.
- Pulsar repetidamente tecla "**Y**" até que apareça o parametro desejado.
- Introduzir o número de rotações desejado com as teclas 0 a 9. Depois de introduzida a terceira cifra, a introdução será concluida automáticamente.

Devendo introduzir-se cifras a menos, deverá concluir-se a introdução com a tecla "**E**".

#### <span id="page-27-0"></span>**6.2.7 Número máximo de rotações**

Com este parametro pode-se determinar o número máximo de rotações

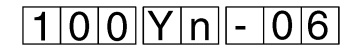

A indicação do número máximo de rotações deverá ser multiplicada pelo factor 10. Deverão ser introduzidas sómente as três primeiras cifras do valor. (Por exemplo número de rotações 1000 - Indicação: 100).

#### **Sucessão de operações**

- Manter carregada tecla "**Y**" e carregar tecla "**E**". O menu de parametros será ligado.
- Carregar repetidamente tecla "**Y**" até que apareça o parametro desejado.
- Introduzir o número de rotações desejado com as teclas 0 a 9. Depois de introduzida a terceira cifra, a introdução será concluida automáticamente.

Devendo introduzir-se cifras a menos, a introdução deverá ser concluida com a tecla "**E**".

Com este parametro pode-se determinar o número de rotações pa[ra](#page-0-0) posicionamento.

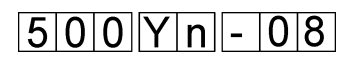

A indicação do número de rotações para posicionamento deverá ser multiplicada pelo factor 10. Deverão ser introduzidas sómente as três primeiras cifras do valor. (Por exemplo número de rotações 1000 - Indicação: 100).

#### **Sucessão de operações**

- Manter carregada tecla "**Y**" e carregar tecla "**E**". O menu de parametros será ligado.
- Carregar repetidamente tecla "**Y**" até que apareça o parametro desejado.
- Introduzir o número de rotações desejado com as teclas 0 a 9. Depois de introduzida a terceira cifra, a introdução será concluida automáticamente. Devendo introduzir-se cifras a menos, a introdução deverá ser concluida com a tecla "**E**".

#### <span id="page-28-0"></span>**6.2.9 Flanco de freio máximo**

Com este parametro pode-se ajustar a limitação do número de rotações para o flanco de freio.

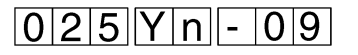

A indicação da limitação do número de rotações deverá ser multiplicada pelo factor 10. Deverão ser introduzidas sómente as três primeiras cifras do valor. (Por exemplo número de rotações 1000 - Indicação: 100).

- Manter carregada tecla "**Y**" e carregar tecla "**E**". O menu de parametros será ligado.
- Carregar repetidamente tecla "**Y**" até que apareça o parametro desejado.
- Introduzir o número de rotações desejado com as teclas 0 a 9. Depois de introduzida a terceira cifra, a introdução será concluida automáticamente. Devendo introduzir-se cifras a menos, a introdução deverá ser concluida com a tecla "**E**".

Com este parametro pode-se ajustar a primeira posição de entrada.

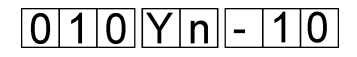

A indicação da posição diz respeito a 512 impulsos por rotação.

#### **Sucessão de operações**

- Manter carregada tecla "**Y**" e carregar tecla "**E**". O menu de parametros será ligado.
- Carregar repetidamente tecla "**Y**" até que apareça o parametro desejado.
- Introduzir a posição com as teclas 0 a 9. Depois de introduzida a terceira cifra, a introdução será concluida automáticamente. Devendo introduzir-se cifras a menos, a introdução deverá ser concluida com a tecla "**E**".

#### <span id="page-29-0"></span>**6.2.11 Primeira posição de saída**

Com este parametro pode-se ajustar a primeira posição da saída.

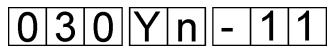

A indicação da posição diz respeito a 512 impulsos por rotação.

- Manter carregada tecla "**Y**" e carregar tecla "**E**". O menu de parametros será ligado.
- Carregar repetidamente tecla "**Y**" até que apareça o parametro desejado.
- Introduzir a posição com as teclas 0 a 9. Depois de introduzida a terceira cifra, a introdução será concluida automáticamente. Devendo-se introduzir cifras a menos, a introdução deverá ser concluida com a tecla "**E**".

Com este parametro pode-se ajustar a segunda posição de entrad[a.](#page-0-0)

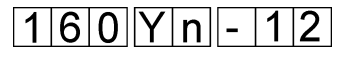

A indicação da posição diz respeito a 512 impulsos por rotação.

#### **Sucessão de operações**

- Manter carregada tecla "**Y**" e carregar tecla "**E**". O menu de parametros será ligado.
- Carregar repetidamente tecla "**Y**" até que apareça o parametro desejado.
- Introduzir a posição com as teclas 0 a 9. Depois de introduzida a terceira cifra, a introdução será concluida automáticamente. Devendo introduzir-se cifras a menos, a introdução deverá ser concluida com a tecla "**E**".

#### <span id="page-30-0"></span>**6.2.13 Segunda posição de saída**

Com este parametro pode-se ajustar a segunda posição de saída.

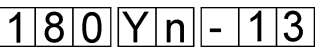

A indicação da posição diz respeito a 512 impulsos por rotação.

- Manter carregada tecla "**Y**" e carregar tecla "**E**". O menu de parametros será ligado.
- Pulsar repetidamente tecla "**Y**" até que apareça o parametro desejado.
- Introduzir a posição com as teclas 0 a 9. Depois de introduzida a terceira cifra, a introdução será concluida automáticamente. Devendo introduzir-se cifras a menos, a introdução deverá ser concluida com a tecla "**E**".

Com este parametro pode-se ajustar a terceira posição de entrada.

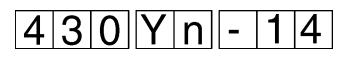

A indicaçâo da posição diz respeito a 512 impulsos por rotação.

#### **Sucessão de operações**

- Manter carregada tecla "**Y**" e carregar tecla "**E**". O menu de parametros será ligado.
- Pulsar repetidamente a tecla "**Y**" até que apareça o parametro desejado.
- Introduzir a posição com as teclas 0 a 9. Depois de introduzida a terceira cifra, a introdução será concluida automáticamente. Devendo introduzir-se cifras a menos, a introdução deverá ser concluida com a tecla "**E**".

#### <span id="page-31-0"></span>**6.2.15 Terceira posição de saída**

Com este parametro pode-se ajustar a terceira posição de saída.

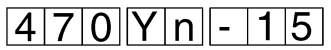

A indicação da posição diz respeito a 512 impulsos por rotação.

- Manter carregada tecla "**Y**" e carregar tecla "**E**". O menu de parametros será ligado.
- Pulsar repetidamente tecla "**Y**" até que apareça o parametro desejado.
- Introduzir a posição com as teclas 0 a 9. Depois de introduzida a terceira cifra, a introdução será concluida automáticamente. Devendo introduzir-se cifras a menos, a introdução deverá ser concluida com a tecla "**E**".

Com este parametro pode-se graduar a força de sujeição do freio [de](#page-0-0) parada.

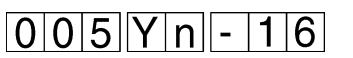

#### **Sucessão de operações**

- Manter carregada tecla "**Y**" e carregar tecla "**E**". O menu de parametros será ligado.
- Carregar repetidamente tecla "**Y**" até que apareça o parametro desejado.
- Introduzir a força do freio com as teclas 0 a 9. Depois de introduzida a terceira cifra, a introdução será concluida automáticamente. Devendo introduzir-se cifras a menos, a introdução deverá ser concluida com a tecla "**E**".

#### <span id="page-32-0"></span>**6.2.17 Flanco de partida**

Com este parametro pode-se definir o flanco de partida do motor da máquina.

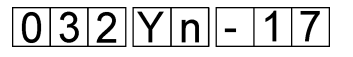

#### **Sucessão de operações**

- Manter carregada tecla "**Y**" e carregar tecla "**E**". O menu de parametros será ligado.
- Pulsar repetidamente tecla "**Y**" até que apareça o parametro desejado.
- Introduzir o flanco de partida com as teclas 0 a 9. Depois de introduzida a terceira cifra, a introdução será concluida automáticamente. Devendo-se introduzir cifras a menos, a introdução deverá ser concluida com a tecla "**E**".

#### **6.2.18 Primeiro freio de flanco**

Com este parametro pode-se definir o primeiro freio de flanco do motor da máquina

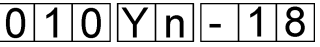

#### **Sucessão de operações**

- Manter carregada tecla "**Y**" e carregar tecla "**E**". O menu de parametros será ligado.
- Carregar repetidamente tecla "**Y**" até que apareça o parametro desejado.
- Introduzir o primeiro flanco de freio com as teclas 0 a 9. Depois de introduzida a terceira cifra, a introduçâo será concluida automáticamente. Devendo introduzir-se cifras a menos, a introdução deverá ser

concluida com a tecla "**E**".

Com este parametro pode-se definir o segundo flanco de freio do motor da máquina.

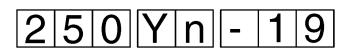

#### **Sucessão de operações**

- Manter carregada tecla "**Y**" e carregar tecla "**E**". O menu de parametros será ligado.
- Carregar repetidamente "**Y**" até que apareça o parametro desejado.
- Introduzir o segundo flanco de freio com as teclas 0 a 9. Depois de introduzida a terceira cifra, a introdução será concluida automáticamente.

Devendo introduzir-se cifras a menos, a introdução deverá ser concluida com a tecla "**E**".

<span id="page-33-0"></span>**6.2.20 Divisor P\_**

Com este parametro pode-se definir o divisor P do motor da máquina

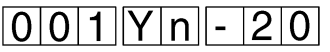

#### **Sucessão de operações**

- Manter carregada tecla "**Y**" e carregar tecla "**E**". O menu de parametros será ligado.
- Carregar repetidamente tecla "**Y**" até que apareça o parametro desejado.
- Introduzir o divisor P com as teclas 0 a 9. Depois de introduzida a terceira cifra, a introdução será concluida automáticamente. Devendo introduzir-se cifras a menos, a introdução deverá ser concluida com a tecla "**E**".

**6.2.21 Divisor I\_**

Com este parametro pode-se definir o divisor I do motor da máquina.

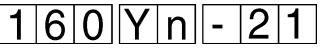

#### **Sucessão de operações**

- Manter carregada tecla "**Y**" e carregar tecla "**E**". O menu de parametros será ligado.
- Carregar repetidamente tecla "**Y**" até que apareça o parametro desejado.
- Introduzir o divisor I com as teclas 0 a 9. Depois de introduzida a terceira cifra, a introdução será concluida automáticamente. Devendo introduzir-se cifras a menos, a introdução deverá ser

concluida com a tecla "**E**".

Com este parametro pode-se definir o angulo de avanço do motor [da](#page-0-0) máquina.

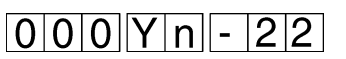

#### **Sucessão de operações**

- Manter carregada tecla "**Y**" e carregar tecla "**E**". O menu de parametros será ligado.
- Carregar repetidamente tecla "**Y**" até que apareça o parametro desejado.
- Introduzir o angulo de avanço com as teclas 0 a 9. Depois de introduzida a terceira cifra, a introdução será concluida automáticamente. Devendo-se introduzir cifras a menos, a introdução deverá ser concluida com a tecla "**E**".

#### <span id="page-34-0"></span>**6.2.23 Posicionamento no destino**

Com este parametro pode-se conectar e desconectar o posicionamento no destino do motor da máquina.

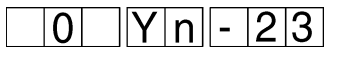

- Manter carregada tecla "**Y**" e carregar tecla "**E**". O menu de parametros será ligado.
- Carregar repetidamente tecla "**Y**" até que apareça o parametro desejado.
- Carregar tecla correspondente para o posicionamento no destino Tecla 0 : Posicionamento no destino desligado Tecla 1 : Posicionamento no destino ligado

#### **7. RESET**

Com a combinação de teclas **0H**, **F** e **Y** ao ligar, realiza-se uma reiniciação de todos os parametros para os valores normais.

– Manter carregadas teclas **0H**, **F** e **Y** ao conectar Aparece a indicação "**Urladen**" (reiniciação).

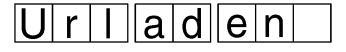

– Devendo os parametros voltarem a seus valores originais: Carregar rápidamente tecla "**E**".

Para a **550-12-26** será necessário ligar de novo o aparelho de avanço da cinta depois de um RESET. Os parametros da máquina 3 e 16 deverão ser retornados ao valor 1.

- Manter carregada tecla "**Y**" e carregar tecla "**F**". O valor de parametros será ligado.
- **Carregar repetidamente tecla "Y" até que apareça o parametro 3.**
- Carregar tecla "**1**". O avanço da cinta será desconectado.
- **Carregar repetidamente tecla "Y" até que apareça o parametro 16.**
- Carregar tecla "**1**". O avanço mecânico da cinta será desligado.
- Manter carregada tecla "**Y**" e carregar tecla "**F**". O menu de parametros será desligado.